## **ATUALIZAÇÃO – GERA AGENDA**

- Acesse: *CRM-SAC > Atualização > Gera agenda*
- Para gerar os compromissos na agenda, deve-se informar o *código de cliente inicial* e *final* e as *categorias 1, 2* e *3 inicial* e *final*.
- Se o usuário for gerar agenda com base nos atendimentos, marcar a *flag 'considera atendimento'* e preencher a *data de atendimento inicial* e *final* e o *destino inicial* e *final*.
- Caso o usuário gere *sequência para os atendimentos*, verificar se será necessário marcar a *flag 'não considera atendimento que gerou continuação'*.
- Se o usuário for considerar os atendimentos cadastrados no sistema poderá *escolher o grupo de atendimento* para o qual vai gerar agenda.
- O usuário deve informar, caso *não vá considerar os atendimentos*, a data a partir da qual o sistema vai considerar os clientes sem contato. No campo *"Data"* deve informar a *data* para a qual será *agendado o compromisso*, *"Data limite"* deve informar a *data limite* para o compromisso.
- Preencher a *prioridade (1, 2 ou 3)* e informar o *operador responsável* para quem o sistema irá gerar os compromissos.
- No campo "Ação" deve ser informada a *ação a ser tomada* referente aos agendamentos que serão gerados. Em seguida deve-se dar um clique no ícone *"Ok"* para gerar os compromissos na agenda do sistema.

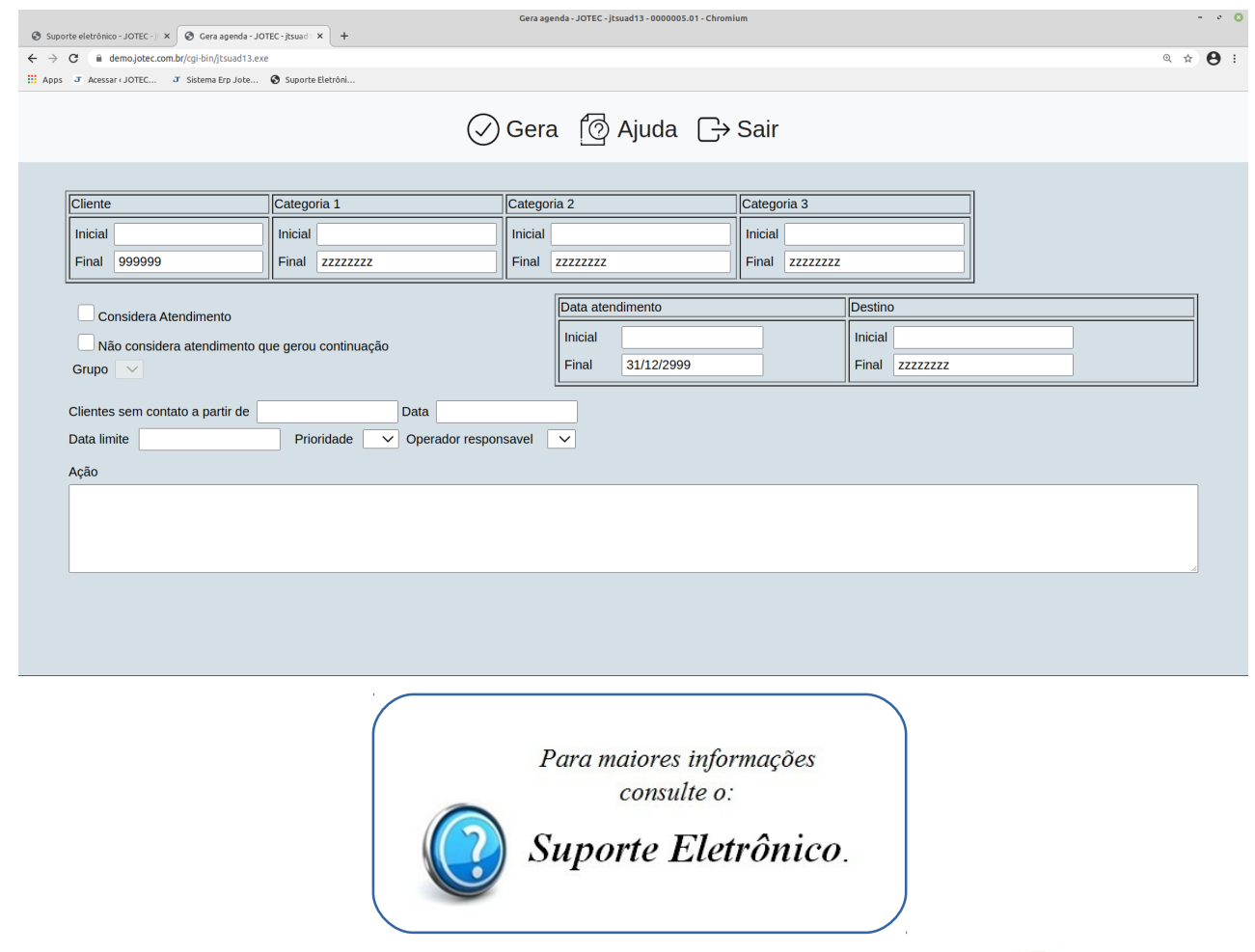

2015/04